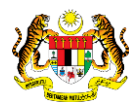

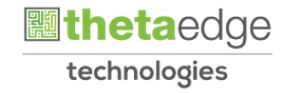

## SISTEM PERAKAUNAN AKRUAN KERAJAAN NEGERI (iSPEKS)

## USER MANUAL

# Proses Pemulihan Kata Laluan Pembekal (Portal)

Untuk

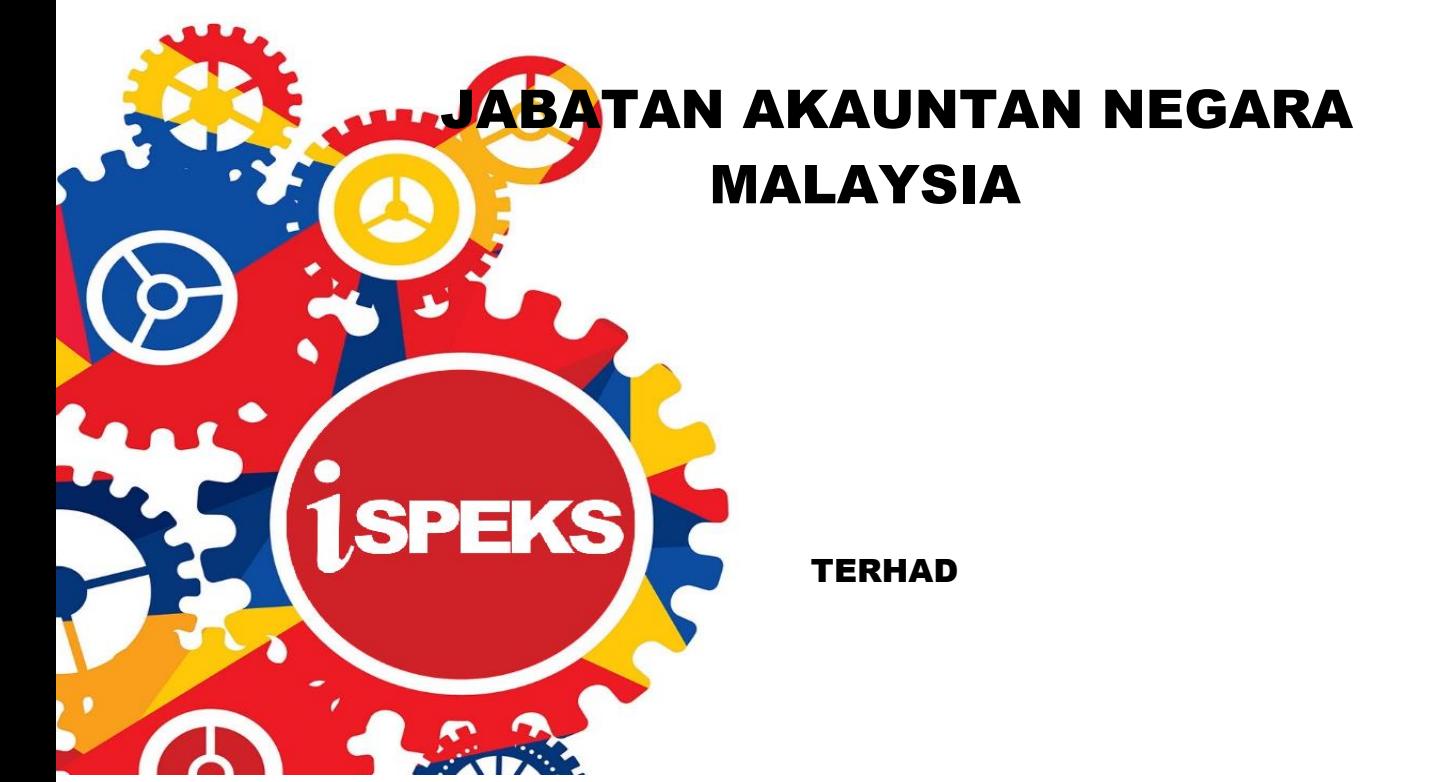

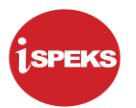

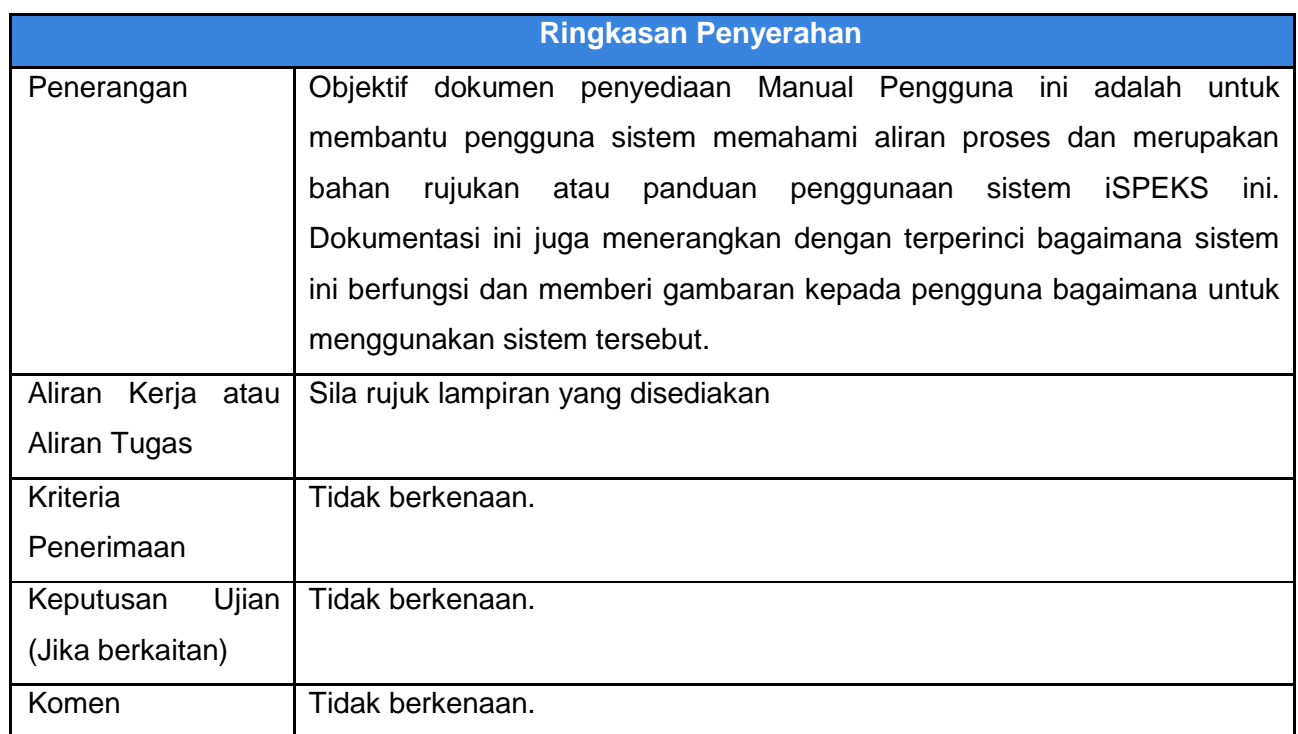

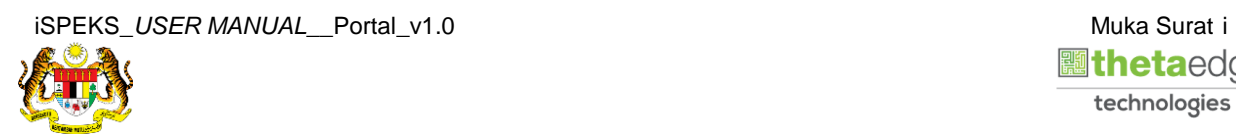

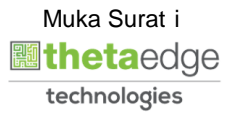

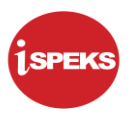

### **Pentadbiran dan Pengurusan Dokumen**

#### **Semakan Dokumen**

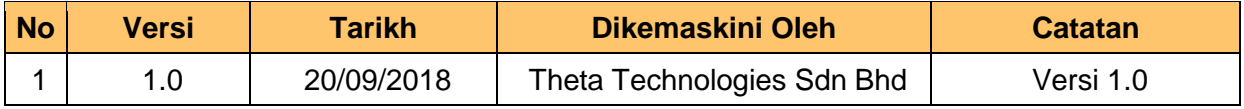

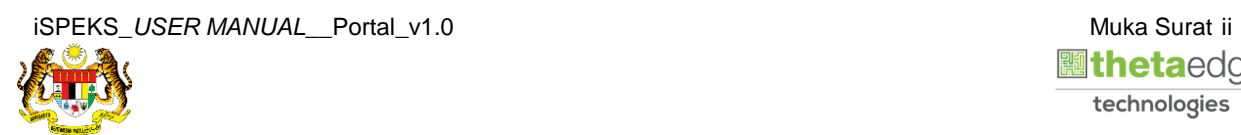

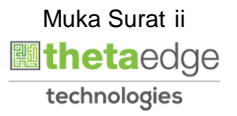

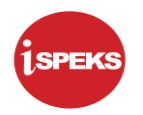

### **ISI KANDUNGAN**

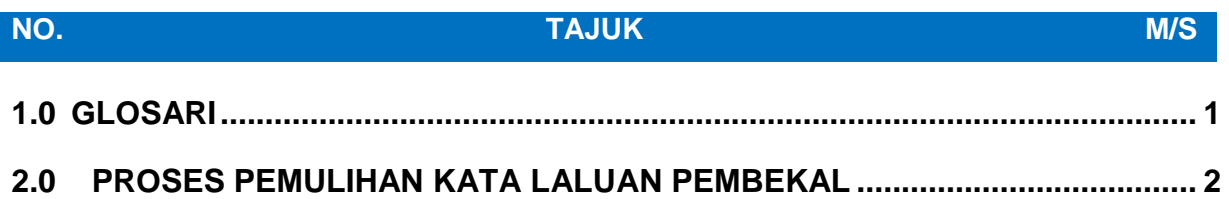

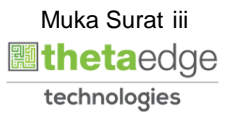

#### <span id="page-4-0"></span>**1.0 GLOSARI**

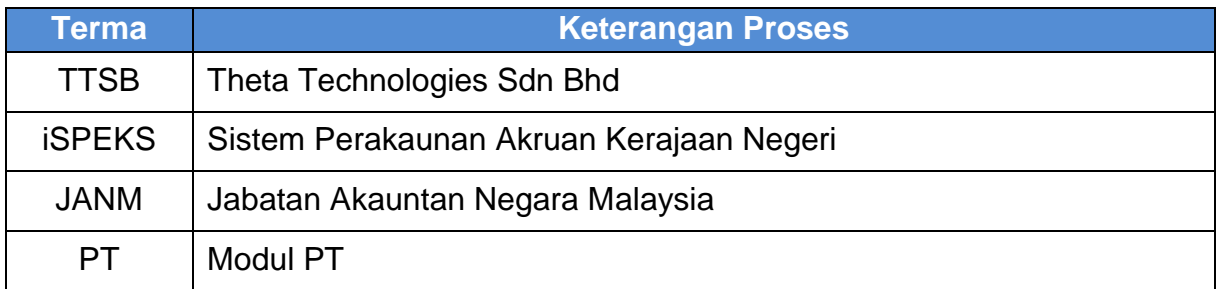

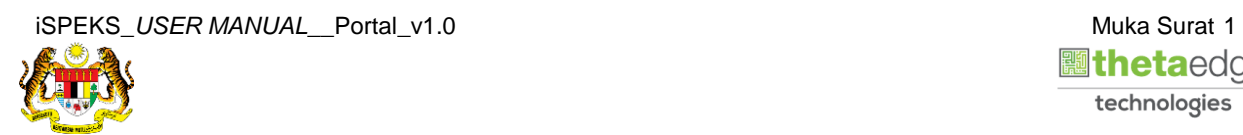

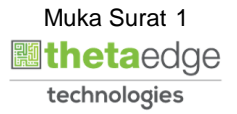

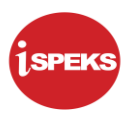

#### <span id="page-5-0"></span>**2.0 PROSES PEMULIHAN KATA LALUAN PEMBEKAL**

Proses ini adalah untuk membuat pemulihan kata laluan pembekal. Setelah proses berjaya, kata laluan sementara akan dihantar kepada pembekal melalui emel yang telah didaftarkan.

**1.** Skrin **Log Masuk Portal iSPEKS** dipaparkan.

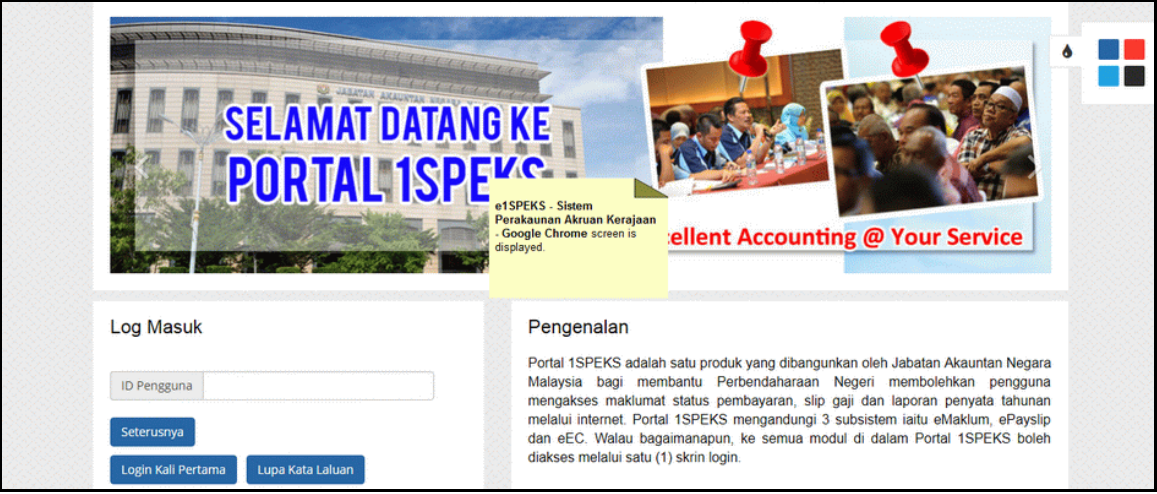

**2.** Skrin **Log Masuk Portal iSPEKS** dipaparkan.

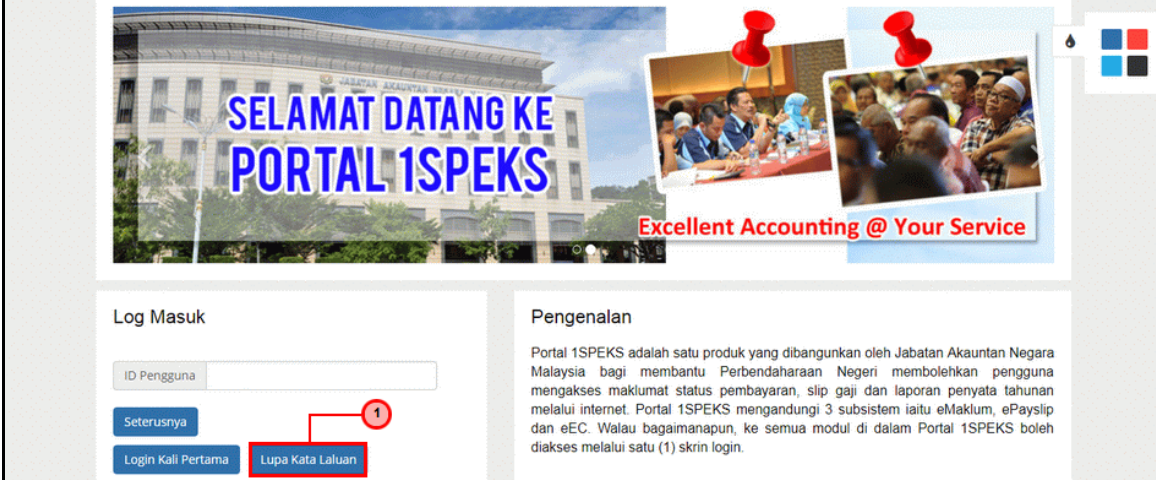

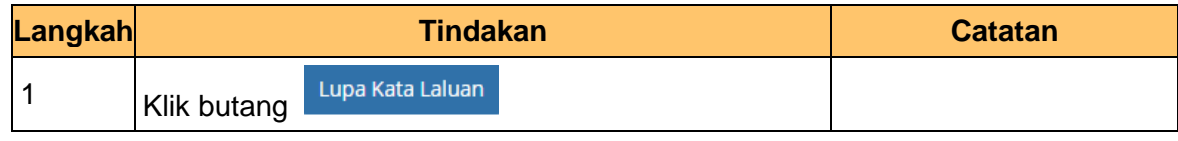

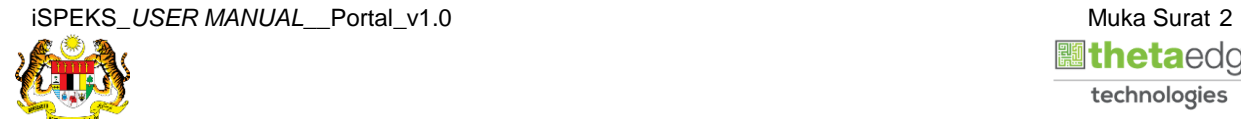

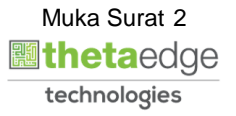

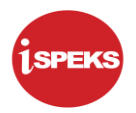

**3.** Skrin **Pemulihan Kata Laluan** dipaparkan

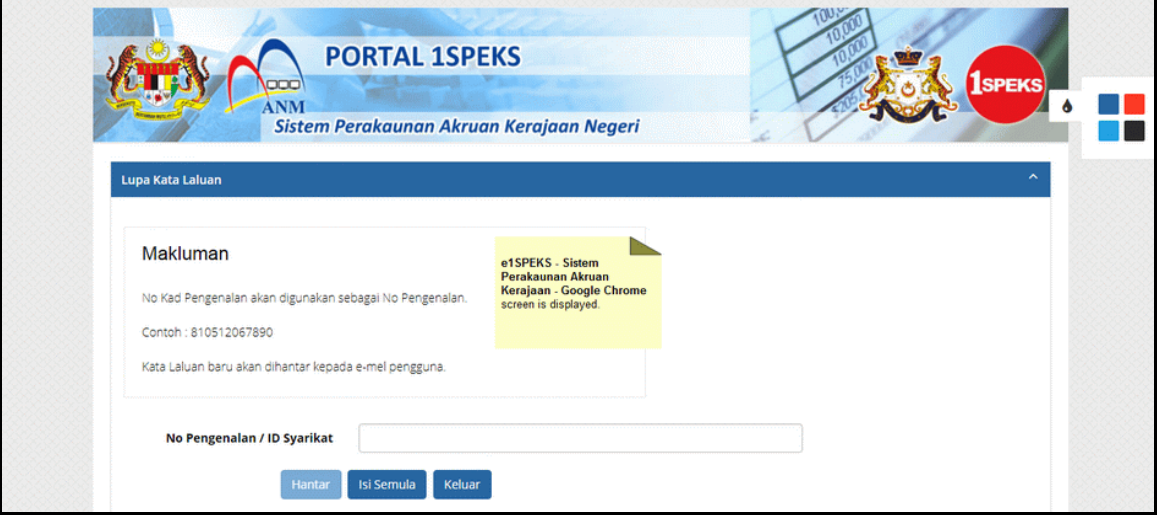

**4.** Skrin **Pemulihan Kata Laluan** dipaparkan

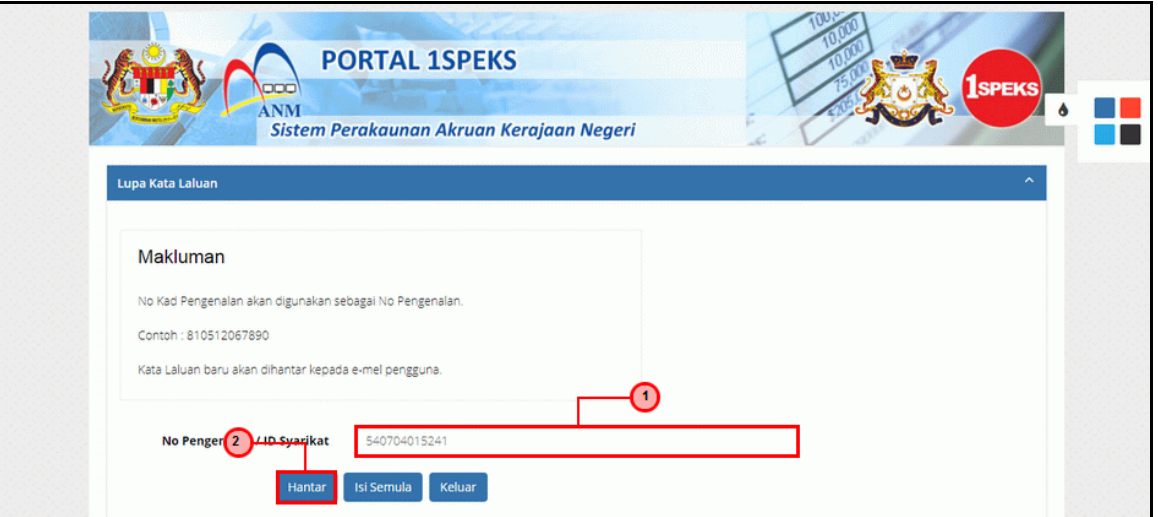

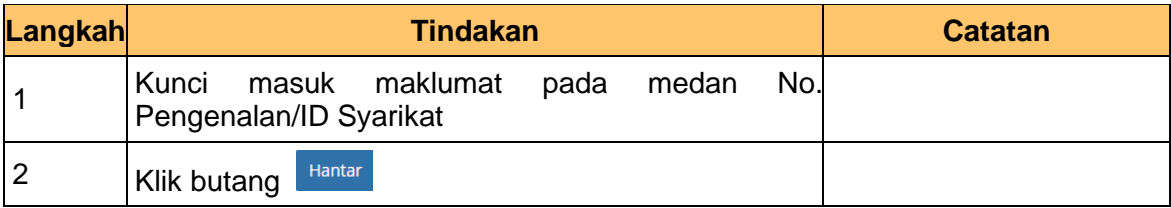

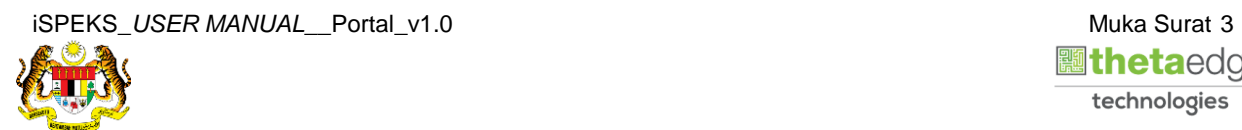

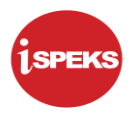

#### **5.** Skrin **Pemulihan Kata Laluan** dipaparkan

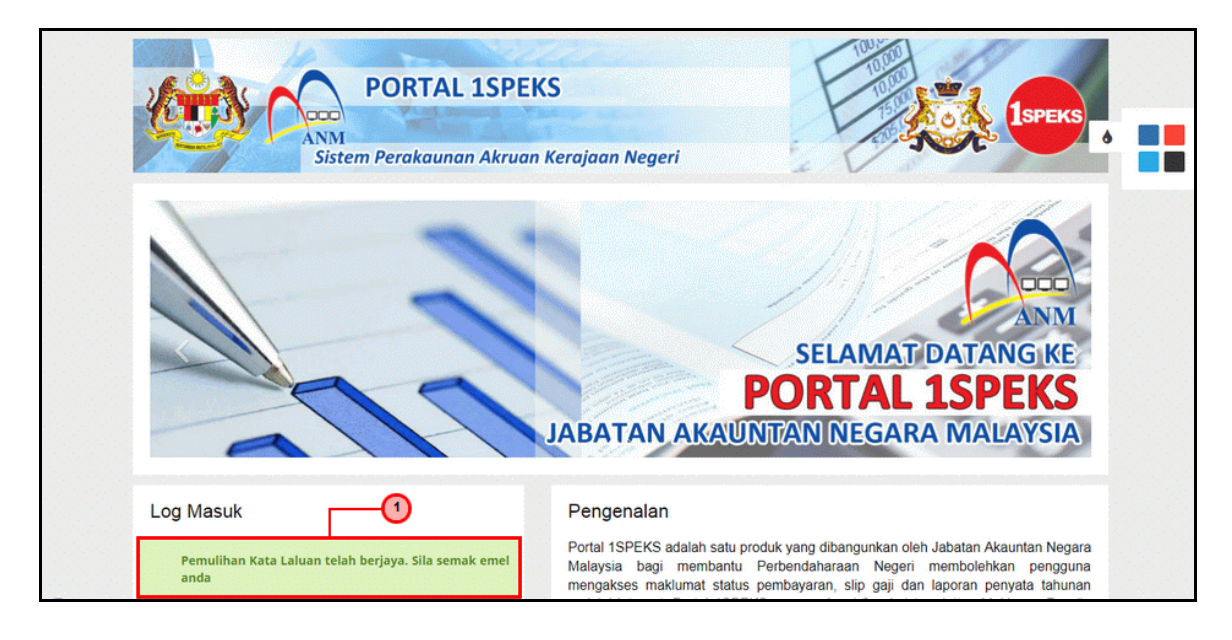

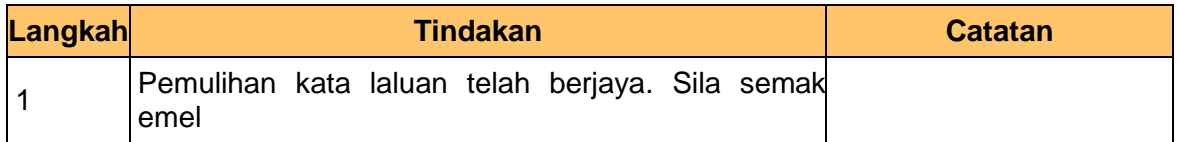

#### **6.** Skrin **Peti Masuk Emel** dipaparkan.

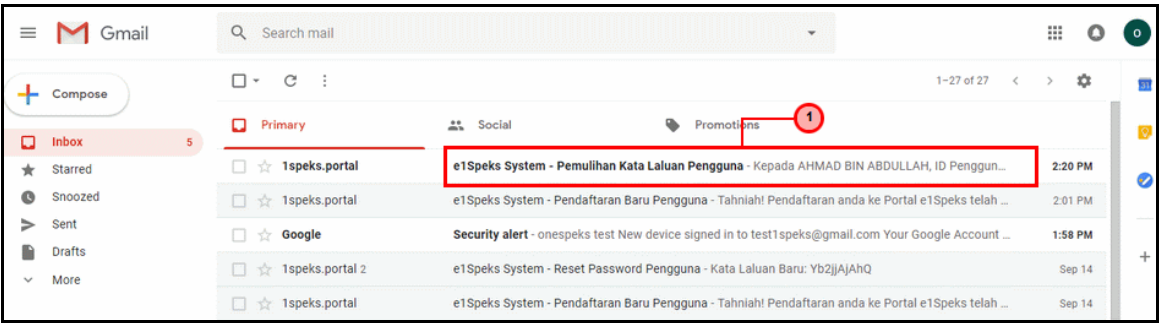

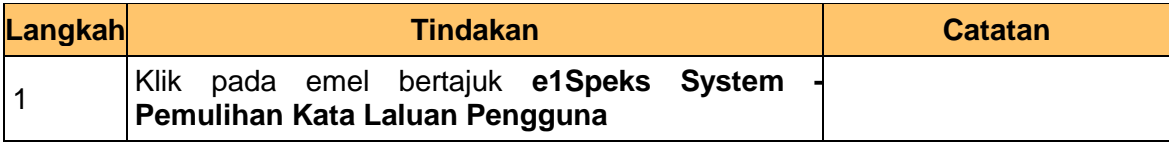

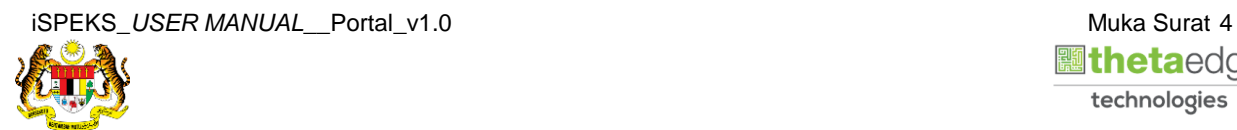

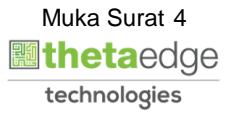

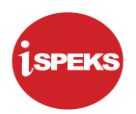

**7.** Skrin **Peti Masuk Emel** dipaparkan.

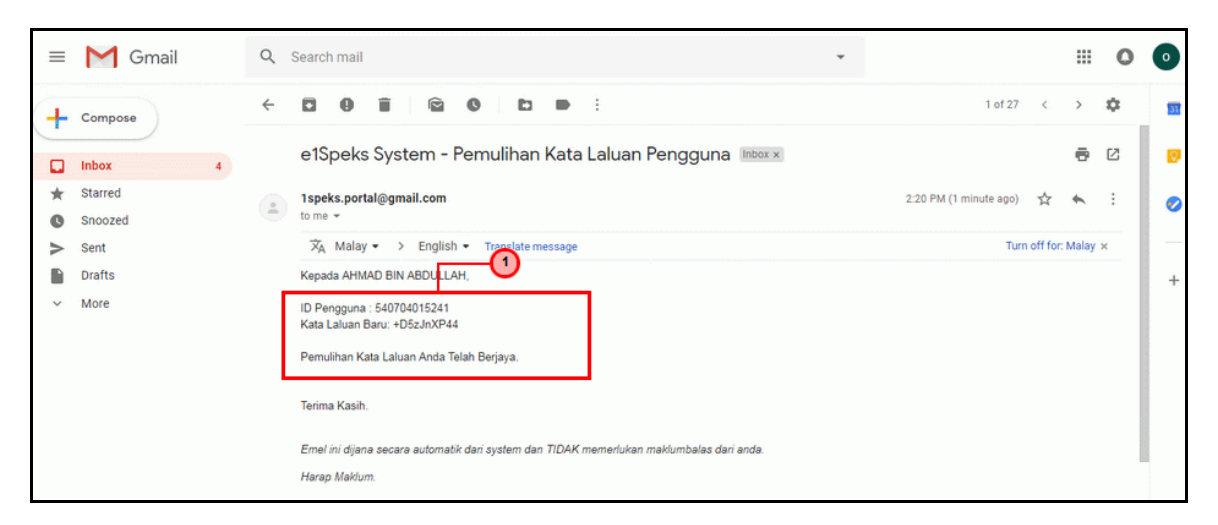

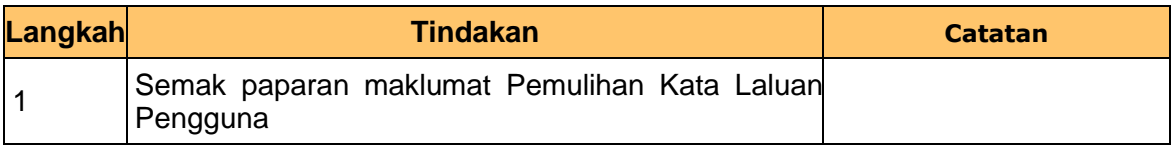

**8.** Skrin **Log Masuk Portal iSPEKS** dipaparkan.

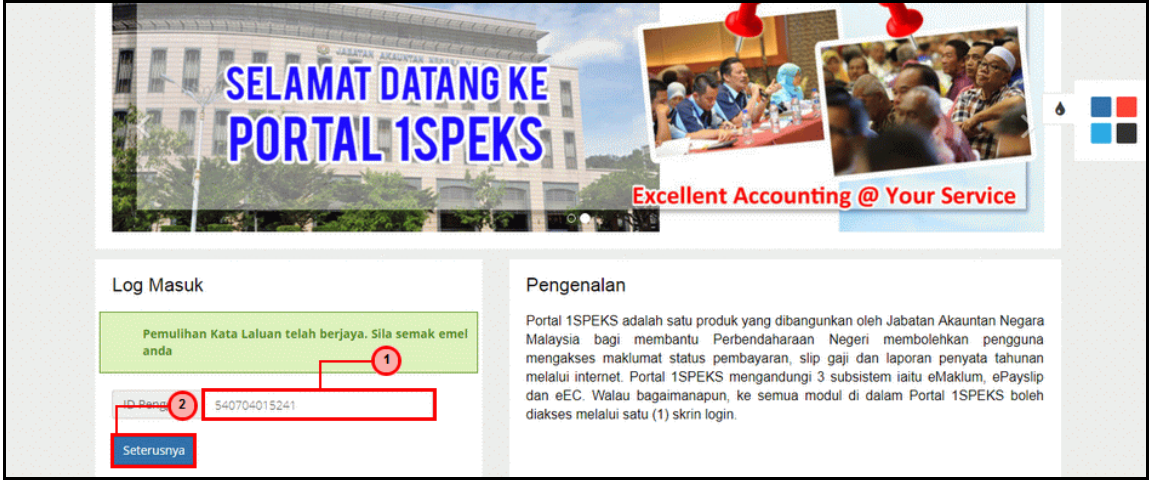

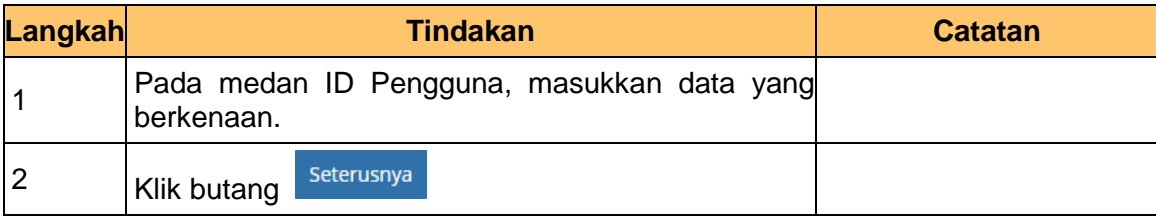

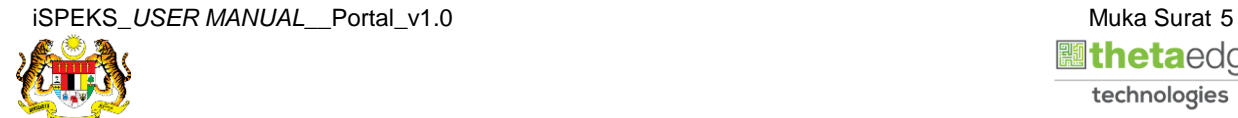

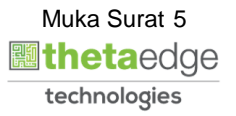

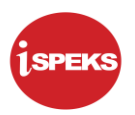

**9.** Skrin **Log Masuk Portal iSPEKS** dipaparkan.

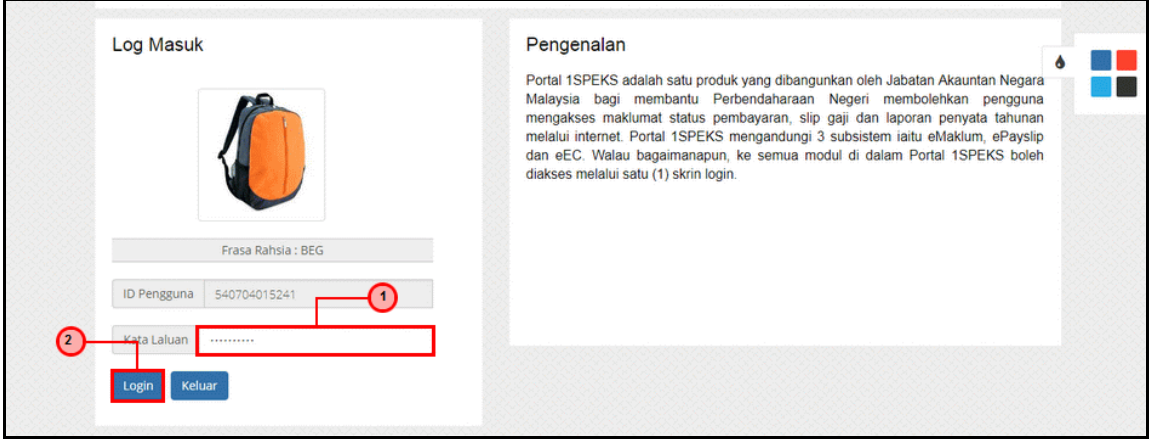

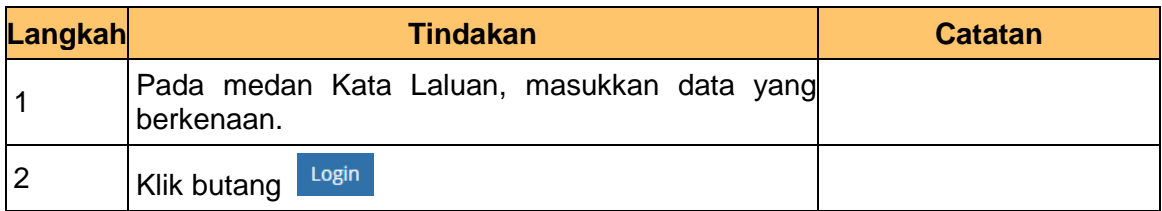

#### **10.** Skrin **Tukar Kata Laluan** dipaparkan.

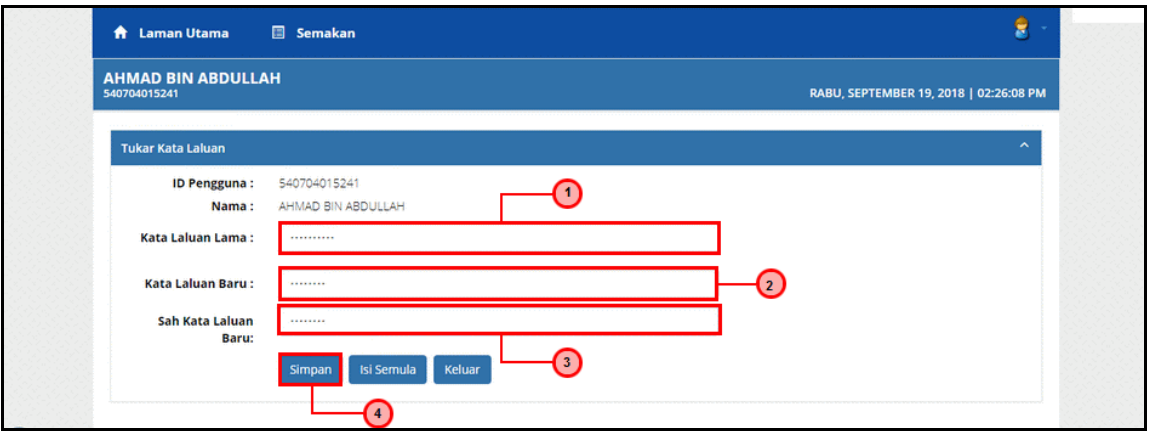

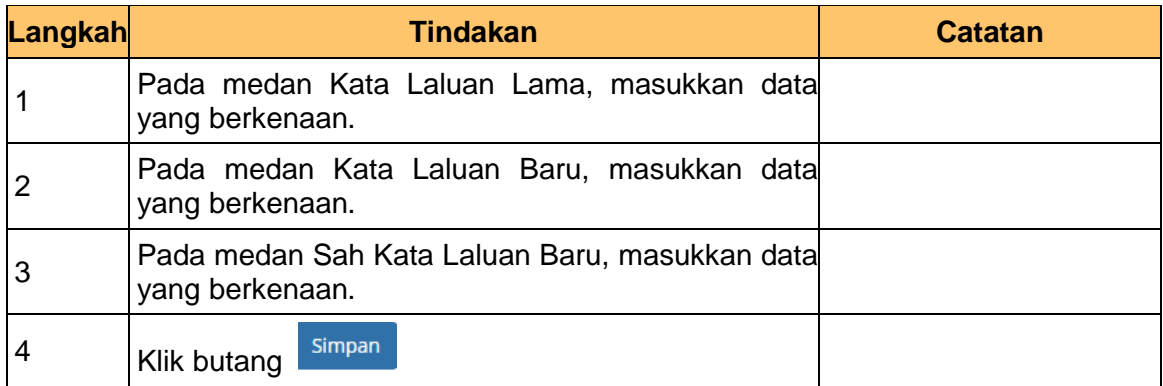

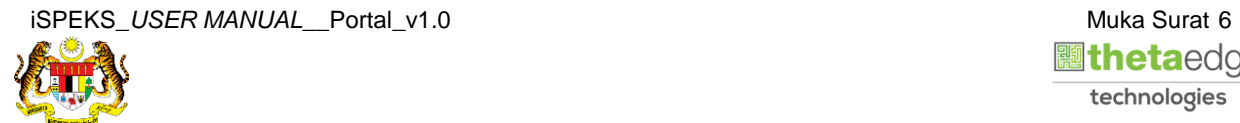

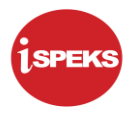

**11.** Skrin **Tukar Kata Laluan** dipaparkan.

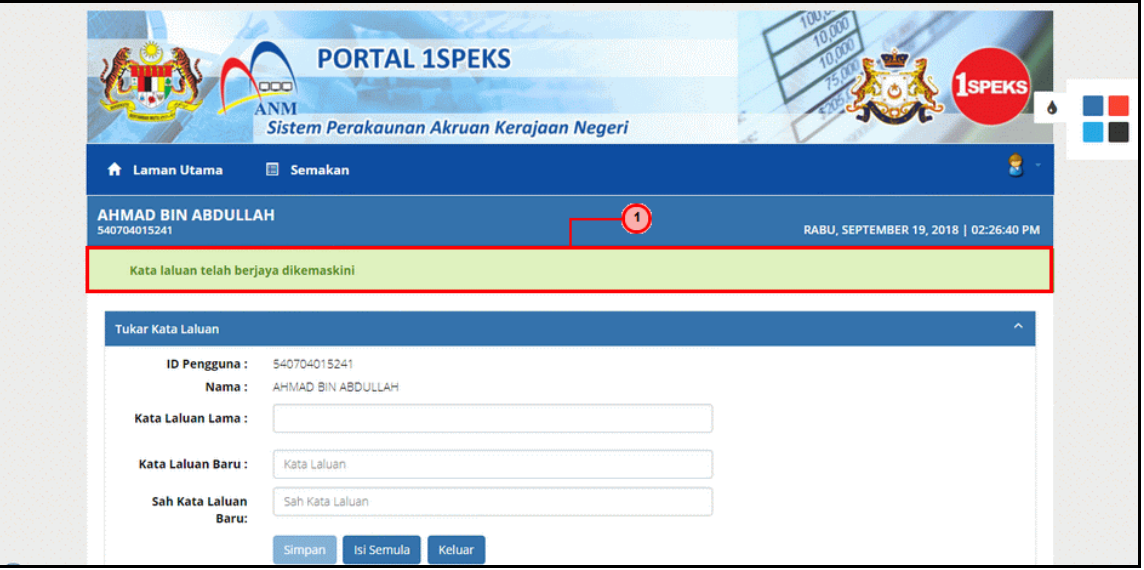

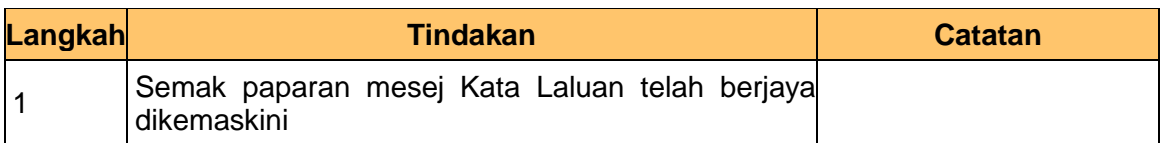

**12.** Skrin **Tukar Kata Laluan** dipaparkan.

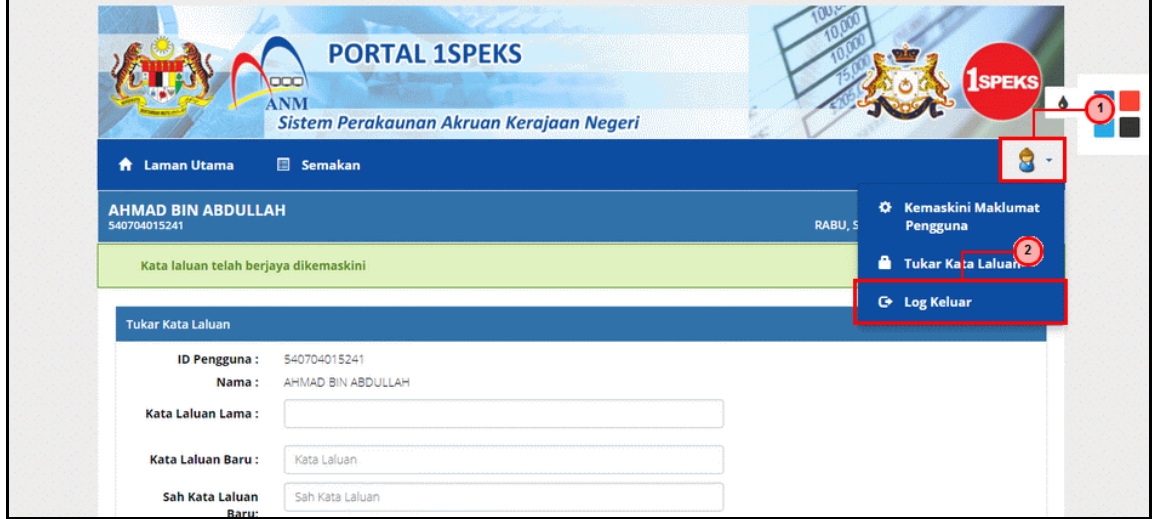

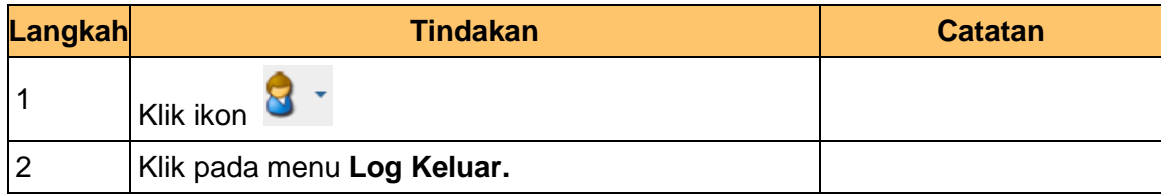

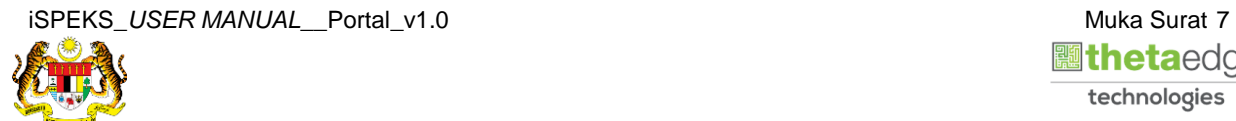

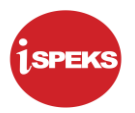

**13.** Skrin **Tukar Kata Laluan** dipaparkan.

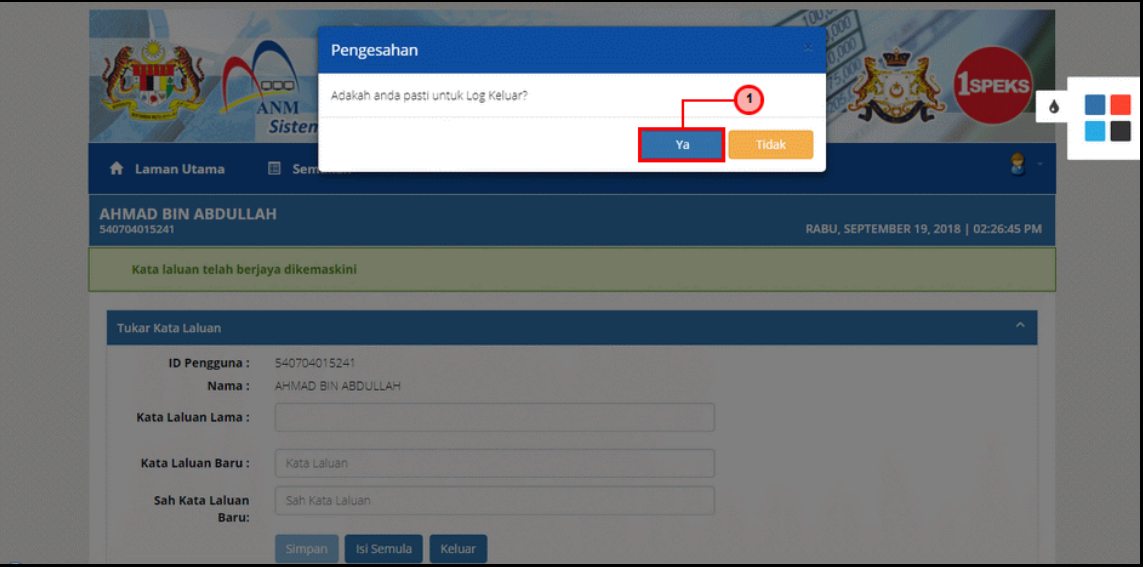

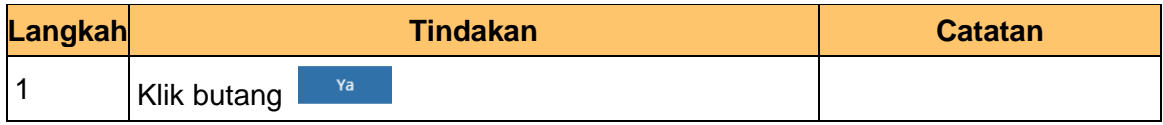

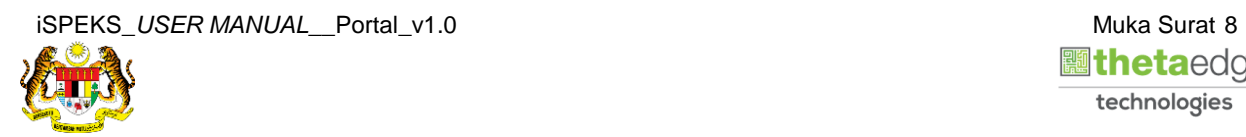

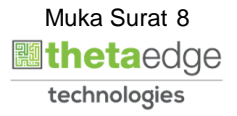